# **Supplement to Operating Manual**

# **Measuring Spurious Emissions**

All real amplifiers also generate unwanted RF products outside the assigned frequency band. These spurious emissions are usually measured across a wide frequency range, for example from 9 kHz to 12.75 GHz (ETSI). The spectrum analyzer settings are specified for each frequency range.

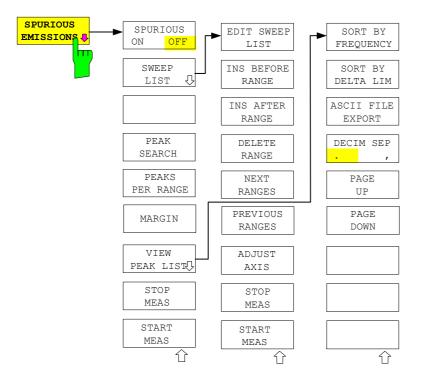

In the Spurious Emissions mode, the FSQ performs measurements in predefined frequency ranges with settings that can be specified individually for each of these ranges.

For this purpose, the SWEEP TABLE settings or the current device settings are used. Up to 20 subranges can be defined (they need not directly follow one another) across which the FSQ sweeps in subsequent order. However, the measurement ranges must not overlap. The measurement parameters can be selected independently from each other in every subrange (*SWEEP LIST* menu, EDIT SWEEP LIST).

Limit lines are defined and displayed irrespective of the sweep ranges, i.e. they are not part of the sweep ranges. The unit of the limit lines is restricted to dB or dBm.

The frequency range where measurements are actually performed is set by the start and stop frequency parameters of the FSQ; these parameters are independent of the sweep ranges. It is thus possible to define sweep ranges for a measurement task that can be stored and reloaded and to quickly and easily set the frequency range to be actually measured by means of two parameters; complex editing in the sweep table is not necessary.

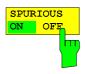

The SPURIOUS ON OFF softkey switches the spurious emissions measurement on or off according to the current configuration.

IEC/IEEE bus command: SWEEP:MODE LIST switches the spurious list on SWEEP:MODE AUTO switches the spurious list off

### Supplement

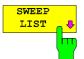

The SWEEP LIST softkey opens a submenu where predefined sweep ranges can be edited, or new ranges generated or deleted. A table listing the current sweep ranges is displayed.

IEC/IEEE bus command: --

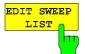

The EDIT SWEEP LIST softkey opens the table for editing the sweep ranges.

|                                            | they opone the table for building the twoop fungee.                                                                                                    |
|--------------------------------------------|----------------------------------------------------------------------------------------------------|
| In the SWEEP LIST table, t<br>Range Start: | the individual sweep ranges are set.<br>Start frequency of the range                                                                                                    |
| Range Stop:                                | Stop frequency of the range                                                                                                    |
| Filter Type:                               | Filter type: NORMAL, CHANNEL, RRC                                                                                                    |
| RBW:                                       | Resolution filter bandwidth                                                                                                    |
| VBW:                                       | Video filter bandwidth; not applicable for CHANNEL and                                                                                                    |
| VDVV.                                      | RRC filters                                                                                                    |
| Sweep Time Mode:                           | AUTO / MANUAL                                                                                                    |
| Sweep Time:                                | Sweep time; if <i>AUTO</i> is indicated for the sweep time<br>mode, the automatically calculated sweep time is<br>displayed. If the cell is edited, the associated sweep time<br>mode is automatically set to MANUAL. |
| Detector:                                  | Specifies the range detector: Sample, Average, Max Peak, RMS, Min Peak and Auto Peak                                                                                                    |
| REF-Level                                  | Reference level in dBm                                                                                                    |
|                                            | The upper edge of the displayed screen area is the value<br>of the maximum reference level, corrected by the<br>associated transducer factor.                                                                         |
| RF-Attenuator-Mode                         | AUTO / MANUAL                                                                                                    |
| RF-Attenuator                              | Number; as with Sweep Time                                                                                                    |
| PRE-AMP                                    | ON / OFF; preamplifier selection (options B23, B25, if available)                                                                                                    |
| Sweep Points                               | Number of sweep points per range (sweep segment).                                                                                                    |
|                                            | The number of sweep points must not exceed <b>100001</b> .                                                                                                    |
| Stop after Sweep                           | ON / OFF; if ON, the sweep is stopped after the range<br>and continued only if confirmed by you via a message<br>box.                                                                                                 |
| Transd. factor                             | NONE or factor (enter via selection list)                                                                                                    |
|                                            |                                                                                                    |

**IEC/IEEE bus commands**: SENS:LIST:RANGE<1...20>:...

| SWEEP LIST       |         |         |         |         |         |
|------------------|---------|---------|---------|---------|---------|
|                  | RANGE 1 | RANGE 2 | RANGE 3 | RANGE 4 | RANGE 5 |
| Range Start      | 9 kHz   | 50 MHz  | 500 MHz |         |         |
| Range Stop       | 50 MHz  | 500 MHz | 1 GHz   |         |         |
| Filter Type      | NORMAL  | CHANNEL | RRC     |         |         |
| RBW              | 10 kHz  | 100 kHz | 3 MHz   |         |         |
| VBW              | 30 kHz  | 300 kHz | 10 MHz  |         |         |
| Sweep time mode  | AUTO    | MANUAL  | AUTO    |         |         |
| Sweep time       | 10 ms   | 10 ms   | 100 ms  |         |         |
| Detector         | Peak    | RMS     | Peak    |         |         |
| REF-Level        | -20 dBm | -20 dBm | -20 dBm |         |         |
| RF-Att. mode     | AUTO    | MANUAL  | AUTO    |         |         |
| RF-Attenuator    | 10 dB   | 10 dB   | 5 dB    |         |         |
| PRE-AMP          | OFF     | OFF     | OFF     |         |         |
| Sweep Points     | 625     | 625     | 625     |         |         |
| Stop after sweep | ON      | OFF     | OFF     |         |         |
| Transd. factor   | LOWFREQ | MIDFREQ | MIDFREQ |         |         |

#### Supplement

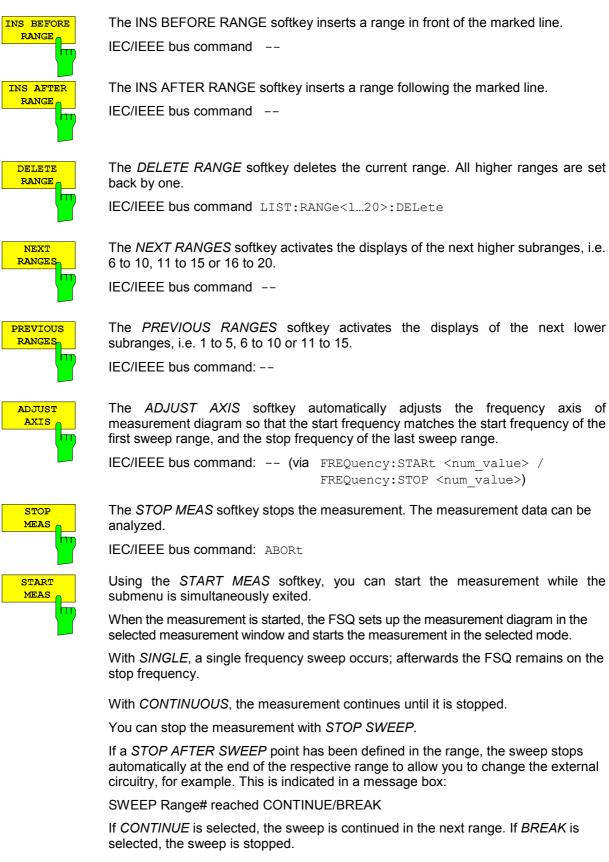

IEC/IEEE bus command: INIT:SPUR starts the measurement INIT:CONM starts the measurement after a BREAK has been reached

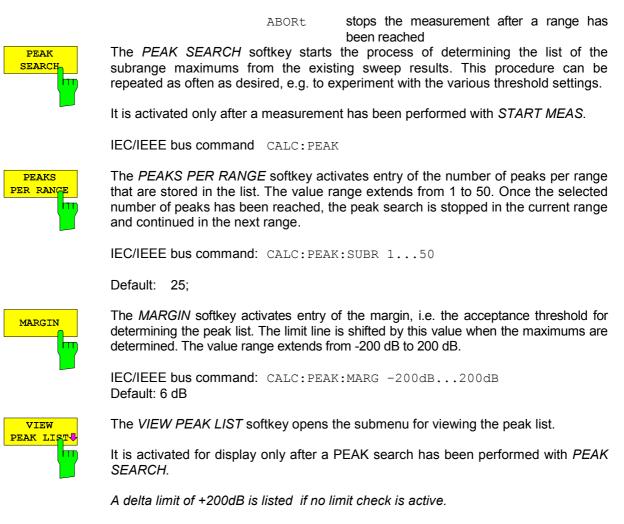

IEC/IEEE bus command: TRACe? SPURious

The table below shows a peak list after a PEAK SEARCH:

| VIEW PEAK LIST   |             |           |                |  |
|------------------|-------------|-----------|----------------|--|
| TRACE / Detector | FREQUENCY   | LEVEL dBm | DELTA LIMIT dB |  |
| 1 RMS            | 80.0000 MHz | -36.02    | -5.02          |  |
| 1 RMS            | 80.0001 MHz | -30.07    | +0.24          |  |
| 1 RMS            | 85.1234 MHz | -30.02    | -0.02          |  |
| 1 AVERAGE        | 130.234 MHz | -29.12    | -5.12          |  |

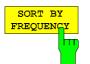

The SORT BY FREQUENCY softkey sorts the table according to the entries in the FREQUENCY column in descending order.

IEC/IEEE bus command --

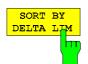

The SORT BY DELTA LIM softkey sorts the table according to the entries in the DELTA LIM column (default) in descending order. If no limit line has been specified, an offset of 200 dB is assumed for all peaks.

IEC/IEEE bus command: --

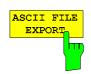

The ASCII FILE EXPORT softkey stores the peak list in ASCII format to a file on a diskette.

IEC/IEEE bus command: MMEM:STOR:SPUR, 'A:\TEST.ASC'

The file has a header containing important parameters for scaling, several data sections containing the sweep settings per range and a data section containing the peak list.

The header data is made up of three columns, separated by ';': parameter name; numeric value; basic unit

The data section for the measurement values starts with the keyword "TRACE <n>:", where <n> includes the number of the used trace. Next comes the peak list with several columns also separated by ';'.

Spreadsheet programs such as MS Excel can read this format. Use ';' as the delimiter for the table cells.

**Note:** Different language versions of evaluation programs may require different handling of the decimal point. Using the DECIM SEP softkey, you can thus choose between the delimiters '.' (decimal point) and ',' (comma).

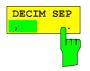

In the case of floating-point numbers, use the *DECIM SEP* softkey to select between '.' (decimal point) and ',' (comma) as the decimal delimiter for the ASCII FILE EXPORT function.

By selecting the decimal delimiter, various language versions of evaluation programs (e.g. MS Excel) are supported.

IEC/IEEE bus command: FORM: DEXP: DSEP POIN

The ASCII export table is structured as shown below:

|                                                                  | File contents                                                                                                    | Explanation                                                                                                    |
|------------------------------------------------------------------|----------------------------------------------------------------------------------------------------|----------------------------------------------------------------------------------------------------|
| File header                                                      | Type;FSQ;<br>Version;3.55;<br>Date;02.Aug 2004;<br>Mode;ANALYZER; SPURIOUS;<br>Start;9000.000000;Hz<br>Stop;800000000.000000;Hz                                                          | Model<br>Firmware version<br>Storage date of data set<br>Operating mode of the device<br>Start/stop of the span<br>Unit: Hz                            |
|                                                                  | x-Axis;LIN;                                                                                                    | Linear (LIN) or logarithmic (LOG) (future feature) scaling of the x-axis                                                                               |
|                                                                  | Sweep Count;1;                                                                                                    | Selected number of sweeps                                                                                                    |
| File data section                                                | TRACE 1:                                                                                                    | Selected trace                                                                                                    |
|                                                                  | Trace Mode;CLR/WRITE;<br>x-Unit;Hz;<br>y-Unit;dBm;                                                                                                    | Display mode of trace:<br>CLR/WRITE,AVERAGE,MAX HOLD,MIN<br>HOLD, VIEW, BLANK<br>Unit of x values:<br>Unit of y values:                                |
|                                                                  | Margin;6.000000:s<br>Values;8;<br>1;1548807257.5999999000;-<br>65.602280;-5.602280<br>1;1587207214.4000001000;-<br>65.327530;-5.327530<br>1;2112006624.000000000;-<br>4.388008;55.611992 | Peak List margin<br>Number of measurement points<br>Measurement values:<br><trace>;<x value="">; <y value="">;<delta limit=""></delta></y></x></trace> |
| Using PAGE UP and PAGE DOWN, you can scroll forward and backward |                                                                                                    |                                                                                                    |

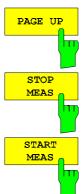

through the peak list pages.

They are active only as long as a peak list is displayed. See above.

See above.

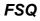

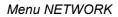

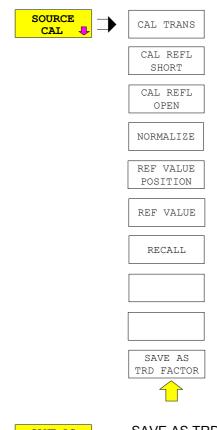

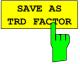

SAVE AS TRD FACTOR uses the normalized measurement data to generate a transducer factor with up to 625 points. The trace data are converted to a transducer with unit dB after the transducer name has been entered. The number of points is defined by SWEEP COUNT. The frequency points are allocated in equidistant steps between start and stop frequency. The generated transducer factor can be further adapted in the menu SETUP – TRANSDUCER. SAVE AS TRD FACTOR is only available if normalization is switched on.

IEC/IEEE bus command:CORR:TRAN:GEN <name>

G

#### INITiate<1|2:SPURious

This command starts a new spurious measurement.

| Example:        | "INIT:CONT                 | OFF"                 | 'switches to single sweep mode   |
|-----------------|----------------------------|----------------------|----------------------------------|
| end of the 20 r | "INIT:SPUR<br>measurements | ;*WAI"               | 'starts the measurement by waiti |
| Features:       | *RST value:<br>SCPI:       | -<br>device-specific |                                  |
| Mode:           | А                          |                      |                                  |

# e measurement by waiting for the

#### MMEMory:STORe<1|2>:TRACe 1 to 3,<file name>

This command stores the selected trace (1 to 3) in the measurement window indicated by STORe<1|2> (screen A or B) in a file with ASCII format. The file format is described in chapter 4 in the TRACE menu under the ASCII-FILE EXPORT softkey.

The decimal separator (decimal point or comma) for floating-point numerals contained in the file is defined with the command FORMat: DEXPort: DSEParator.

The file name includes indication of the path and the drive name. Indication of the path complies with DOS conventions.

| Parameter:       | 1 to 3<br><file_name></file_name> | := selected measurement curve Trace 1 to 3<br>:= DOS file name                                |
|------------------|-----------------------------------|-----------------------------------------------------------------------------------------------|
| Example:         | "MMEM:STOR                        | 2:TRAC 3, 'A:\TEST.ASC'"<br>'Stores trace 3 from screen B in the file<br>'TEST.ASC on a disk. |
| Characteristics: | *RST value:<br>SCPI:              | - device-specific                                                                             |
| Mode:            | all                               |                                                                                               |

This command is an event and therefore has no \*RST value and no query.

For Spurious Measurement in Analyzer Mode an extended file format is used:

|             | File contents                                                                                                    | Explanation                                                                                                    |
|-------------|----------------------------------------------------------------------------------------------------|----------------------------------------------------------------------------------------------------|
| File header | Type;FSQ;<br>Version;3.55;<br>Date;02.Aug 2004;<br>Mode;ANALYZER;SPURIOUS;<br>Start;9000.000000;Hz<br>Stop;800000000.000000;Hz                                                                     | Model<br>Firmware version<br>Storage date of data set<br>Operating mode of the device<br>Format for Spurious Emissions measurement<br>Start/stop of the span<br>Unit: Hz                                                                                                    |
|             | x-Axis;LIN;                                                                                                    | Linear (LIN) or logarithmic (LOG) (future feature) scaling of the x-axis                                                                                                    |
|             | Sweep Count;1;<br>Range 1:<br>Start; 9000.000000;Hz<br>Stop; 150000.000000;Hz<br>Filter Type;NORMAL;<br>RBW;10000.000000;Hz<br>VBW;30000.000000;Hz<br>Auto Sweep time;ON<br>Sweep time; 0.145000;s | Selected number of sweeps<br>Loop across all defined sweep ranges (1 to 20)<br>Range start frequency in Hz<br>Range stop frequency in Hz<br>Range filter type: NORMAL, RRC or CFILTER<br>Resolution bandwidth of the measurement filter<br>Resolution bandwidth of the video filter<br>Selected sweep time in the current range |

|                   | Detector;RMS;<br>REF-Level; -10.000000;dBm<br>Auto RF-Attenuator; OFF;<br>RF Att;15.000000;dB                                                                                                    | Detector: MAX PEAK, MIN PEAK, RMS,<br>AVERAGE<br>Setting of the reference level in the current<br>range<br>Manual (OFF) or automatic (ON) setting of the<br>RF attenuator<br>Range input attenuation |
|-------------------|----------------------------------------------------------------------------------------------------|----------------------------------------------------------------------------------------------------|
|                   | Sweep Points;625;<br>Preamp; 0.000000;dB<br>Stop after range;OFF;                                                                                                    | Number of sweep points in the current range<br>Range preamplifier, on (20 dB) or off (0 dB)<br>Stop after range, switched on (ON) or off (OFF)<br>for the current range                              |
|                   | Transducer;TRD1;                                                                                                    | Transducer name (if activated)<br>repeated for all sweep list ranges                                                                                                    |
| File data section | TRACE 1:                                                                                                    | Selected trace                                                                                                    |
|                   | x-Unit;Hz;<br>y-Unit;dBm;<br>Values;2500;<br>9000.000000;-99.619965;<br>9225.961538;-105.416908;<br>9451.923077;-100.938057;<br>9677.884615;-99.483894;<br>9903.846154;-106.879539;<br>10129.807692;-108.772316; | Unit of x values:<br>Unit of y values:<br>Number of measurement points<br>Measurement values:<br><x value="">; <y value=""></y></x>                                                                  |

#### [SENSe<1|2>:]CORRection:TRANsducer:GENerate <name>

This command generates a transducer factor <name> using normalized trace data. The function is only available when normalization is switched on.

| Parameter:       | <name>::= Na characters.</name> | me of the transducer factors as string data with up to 8 |
|------------------|---------------------------------|----------------------------------------------------------|
| Example:         | "CORR:TRAN                      | :GEN 'FACTOR1'"                                          |
| Characteristics: | *RST value:<br>SCPI:            | -<br>device-specific                                     |
| Mode:            | А                               |                                                          |

#### [SENSe<1|2>:]|Q:DITHer[:STATe] ON | OFF

Option FSQ-B71: This command inserts a 2 MHz wide noise signal at 42.67 MHz into the signal path of the baseband input. Option FSQ-B72: This command inserts a 2 MHz wide noise signal with 81 MHz spacing from the

center frequency into the signal path.

#### [SENSe<1|2>:]LIST:RANGe<1...20>:BANDwidth[:RESolution] <numeric\_value>

This command selects the resolution bandwidth (RBW) of a range in the spurious measurement.

| Example:  | ":LIST:RANG          | G2:BAND 10E3"             | 'sets the RBW to 10 KHz |
|-----------|----------------------|---------------------------|-------------------------|
| Features: | *RST value:<br>SCPI: | 10 kHz<br>device-specific |                         |
| Mode:     | А                    |                           |                         |

# [SENSe<1|2>:]LIST:RANGe<1...20>:BANDwidth:VIDeo <numeric\_value>

This command selects the video bandwidth (VBW) of a range in the spurious measurement.

Example: ":LIST:RANG2:BAND:VIDeo 40E3" 'sets the VBW to 40 KHz Features: \*RST value: 30 kHz SCPI: device-specific А

Mode:

#### [SENSe<1|2>:]LIST:RANGe<1...20>:BREAK ON | OFF

This command determines whether a sweep is stopped in the spurious measurement when a range is changed.

| Example:  | ":LIST:RANG          | G2:BRE ON"             | 'sweep stops if the range is changed from 'range 2 to 3 |
|-----------|----------------------|------------------------|---------------------------------------------------------|
| Features: | *RST value:<br>SCPI: | OFF<br>device-specific |                                                         |
| Mode:     | А                    |                        |                                                         |

#### [SENSe<1|2>:]LIST:RANGe<1...20>:DELete

This command deletes a range.

| Example:  | ":LIST:RANG2:DEL"    |                     | 'deletes range 2 |
|-----------|----------------------|---------------------|------------------|
| Features: | *RST value:<br>SCPI: | <br>device-specific |                  |
| Mode:     | A                    |                     |                  |

#### [SENSe<1|2>:]LIST:RANGe<1...20>:DETector APEak | NEGative | POSitive | SAMPle | RMS | AVERage

This command sets the detector in the spurious measurement.

| Example:  | ":LIST:RANG          | 2:DET APE"             | 'autopeak detector |
|-----------|----------------------|------------------------|--------------------|
| Features: | *RST value:<br>SCPI: | POS<br>device-specific |                    |
| Mode:     | А                    |                        |                    |

#### [SENSe<1|2>:]LIST:RANGe<1...20>:FILTer:TYPE NORMal | CHANnel | RRC | P5

This command sets the filter in the spurious measurement.

| Example: | ":LIST:RANG2:FILT:TYPE | RRC" | 'RRC filter |
|----------|------------------------|------|-------------|
|----------|------------------------|------|-------------|

| Features: | *RST value:<br>SCPI: | NORMal<br>device-specific |
|-----------|----------------------|---------------------------|
| Mode:     | А                    |                           |

Mode:

#### [SENSe<1|2>:]LIST:RANGe<1...20>[:FREQuency]:STARt <numeric\_value>

This command sets the start frequency of a range in the spurious measurement.

| Example:  | ":LIST:RAN           | G2:STAR 1GHZ"       | 'start frequency of range 2 to 1 GHz |
|-----------|----------------------|---------------------|--------------------------------------|
| Features: | *RST value:<br>SCPI: | <br>device-specific |                                      |
| Mode:     | А                    |                     |                                      |

#### [SENSe<1|2>:]LIST:RANGe<1...20>[:FREQuency]:STOP <numeric\_value>

This command sets the stop frequency of a range in the spurious measurement.

| Example:  | ":LIST:RANG          | 2:STOP 2GHZ"        | 'stop frequency of range 2 to 2 GHz |
|-----------|----------------------|---------------------|-------------------------------------|
| Features: | *RST value:<br>SCPI: | <br>device-specific |                                     |
| Mode:     | А                    |                     |                                     |

#### [SENSe<1|2>:]LIST:RANGe<1...20>:INPut:ATTenuation <numeric\_value>

This command defines the RF attenuation of a range in the spurious measurement.

| Example:  | ":LIST:RANG          | 2:INP:ATT 30db"        | 'RF attenuation of range 2 to 30 dB |
|-----------|----------------------|------------------------|-------------------------------------|
| Features: | *RST value:<br>SCPI: | ???<br>device-specific |                                     |
| Mode:     | А                    |                        |                                     |

#### [SENSe<1|2>:]LIST:RANGe<1...20>:INPut:ATTenuation:AUTO ON | OFF

This command switches the autoranging of a range in the spurious measurement on or off.

| Example:  | ":LIST:RANG          | G2:INP:ATT:AUTO ON"   | 'activates autorange for range 2 |
|-----------|----------------------|-----------------------|----------------------------------|
| Features: | *RST value:<br>SCPI: | ON<br>device-specific |                                  |
| Mode:     | А                    |                       |                                  |

#### [SENSe<1|2>:]LIST:RANGe<1...20>:INPut:GAIN:STATe ON | OFF

This command switches the preamplifier of a range in the spurious measurement on or off.

| Example: | ":LIST:RANG2:INP:GAIN:STAT ON" 'activates the preamplifier for |
|----------|----------------------------------------------------------------|
|          | 'range 2                                                       |
|          |                                                                |

| Features: | *RST value:<br>SCPI: | OFF<br>device-specific |
|-----------|----------------------|------------------------|
| Mode:     | А                    |                        |

Mode:

#### [SENSe<1|2>:]LIST:RANGe<1...20>:POINts <numeric\_value>

This command defines the number of sweep points of a range in the spurious measurement.

| Example:  | ":LIST:RANG          | 2:POIN 300"            | 'sets 300 sweep points in range 2 |
|-----------|----------------------|------------------------|-----------------------------------|
| Features: | *RST value:<br>SCPI: | 625<br>device-specific |                                   |
| Mode:     | А                    |                        |                                   |

#### [SENSe<1|2>:]LIST:RANGe<1...20>:RLEVel <numeric\_value>

This command defines the reference level of a range in the spurious measurement.

| Example:  | ":LIST:RANG          | 2:RLEV -30"            | 'sets the reference level in range 2 to -30 dBm |
|-----------|----------------------|------------------------|-------------------------------------------------|
| Features: | *RST value:<br>SCPI: | ???<br>device-specific |                                                 |
| Mode:     | А                    |                        |                                                 |

#### [SENSe<1|2>:]LIST:RANGe<1...20>:SWEep:TIME <numeric\_value>

This command defines the sweep duration of a range in the spurious measurement.

| Example:  | ":LIST:RANG          | 2:SWE:TIME 1MS"     | 'sets the sweep time in range 2 to 1 ms |
|-----------|----------------------|---------------------|-----------------------------------------|
| Features: | *RST value:<br>SCPI: | <br>device-specific |                                         |
| Mode:     | Α                    |                     |                                         |

#### [SENSe<1|2>:]LIST:RANGe<1...20>:SWEep:TIME:AUTO ON | OFF

This command controls the automatic coupling of the sweep duration on the frequency span and the bandwidth settings in a spurious measurement range.

| Example:  | ":LIST:RANG          | 2:SWE:TIME:AUTO ON    | Ν" | 'activates the coupling of frequency range and bandwidths in range 2 |
|-----------|----------------------|-----------------------|----|----------------------------------------------------------------------|
| Features: | *RST value:<br>SCPI: | ON<br>device-specific |    |                                                                      |
| Mode:     | А                    |                       |    |                                                                      |

#### [SENSe<1|2>:]LIST:RANGe<1...20>:TRANsducer <string>

This command sets the transducer factor for a range in the spurious measurement.

| Example:  | ":LIST:RANG          | G2:TRAN ON 'fac_1'" | 'sets the transducer factor fac_1 in<br>'range 2 |
|-----------|----------------------|---------------------|--------------------------------------------------|
| Features: | *RST value:<br>SCPI: | <br>device-specific |                                                  |
| Mode:     | А                    |                     |                                                  |

#### [SENSe<1|2>:]SWEep:MODE AUTO | LIST

This command controls the sweep continuation.

#### AUTO free-running sweep

LIST Activates the spurious emissions measurement, defined with SENS:LIST:RANGE

| Example:  | "SWE:MODE #          | AUTO"               | 'activates free-running sweep |
|-----------|----------------------|---------------------|-------------------------------|
| Features: | *RST value:<br>SCPI: | AUTO<br>device-spec | cific                         |
| Mode:     | А                    |                     |                               |

TRACe<1|2>[:DATA] TRACE1| TRACE2| TRACE3 | SPURIous | ABITstream | PWCDp | CTABle, <block> | <numeric\_value>

SPURIous reads the peak list in the spurious measurement. As results a list of frequency, level and delta to limit line values is returned. A delta limit of +200dB indicates no limit check is active

# Number and format of the measurement values for the different operating modes

The number of measurement values depends on the instrument setting:

# **SPECTRUM** mode (span > 0 and zero span):

501 results are output in the unit selected for display.

625 results are output in the unit selected for display. For spurious emissions measurement the number of results is the sum of all sweep points, specified in the sweep list configuration.

**Note:** With AUTO PEAK detector, only positive peak values can be read out. Trace data can be written into the instrument with logarithmic display only in dBm, with linear display only in volts.

FORMat REAL,32 is to be used as format for binary transmission, and FORMat ASCii for ASCII transmission.

#### TRACe<1|2>:IQ:DATA:FORMatCOMPatible | IQBLock | IQPair

This command sets the data output formatting (using the TRAC:IQ:DATA? command):

| COMPatible<br>IQBLock<br>IQPair | 512k I data and 512k Q data is alternately transferred<br>First, all I and then all Q data is transferred<br>I/Q data is transferred in pairs |                         |  |
|---------------------------------|----------------------------------------------------------------------------------------------------|-------------------------|--|
| Example:                        | "TRAC:IQ:DATA:FORM IQP"                                                                                                    |                         |  |
| Features:                       | *RST value:<br>SCPI:                                                                                                    | COMP<br>device-specific |  |
| Mode:                           | А                                                                                                    |                         |  |

# FSQ

#### TRACe<1|2>:IQ:DATA:MEMory:AIQ? <offset samples>,<# of samples>

This command allows you to read baseband Q data from the memory that was previously sampled (and frequency-response-corrected) if you indicate the offset at the beginning of the sampling and the number of measurement values. A data set once sampled can thus be read in smaller portions. The maximum number of measurement results depends on the TRACe:IQ:SET command specifications, the output format on the presetting via the FORMat subsystem.

**Note:** The command requires that all requested measurement data be completely retrieved before the device accepts any further commands. If no baseband Q data is available in the memory because the associated measurement has not yet been started, the command generates a guery error.

| Parameter: | <offset samples=""></offset> | Offset of the values to be output, referenced to the start of<br>the sampled data.<br>Value range: 0 <# of samples> - 1,<br>where <# of samples> is the value specified with the<br>TRACe:IQ:SET command. |
|------------|------------------------------|----------------------------------------------------------------------------------------------------|
|            | <# of samples>               | Number of measurement values to be output.<br>Value range: 1 <# of samples> - <offset samples=""><br/>where &lt;# of samples&gt; is the value specified with the<br/>TRACe:IQ:SET command.</offset>       |

#### Examples:

| "TRAC:IQ:STAT ON"                                  | 'activates the I/Q data sampling              |
|----------------------------------------------------|-----------------------------------------------|
| "TRAC:IQ:SET NORM, 10MHz, 32MHz, EXT, POS, 100, 40 | 96" 'configures the measurement:              |
|                                                    | 'Filter type: Normal                          |
|                                                    | 'RBW: 10 MHz                                  |
|                                                    | 'Sample Rate: 32 MHz                          |
|                                                    | 'Trigger Source: External                     |
|                                                    | 'Trigger Slope: Positive                      |
|                                                    | 'Pretrigger Samples: 100                      |
|                                                    | '# of Samples: 4096                           |
| "INIT;*WAI"                                        | 'starts the measurement and waits for its end |
| "FORMat REAL,32"                                   | 'specifies the format of the response data    |
| 'Reading the results:                              |                                               |
| "TRAC:IO:DATA:MEM:AIO? 0,2048" 'reads in 2         | 2048 I/Q values starting with the             |

| INAC.IQ.DAIA.MEM.AIQ:  | 0,2040     | beginning of the sampling                                                                               |  |
|------------------------|------------|----------------------------------------------------------------------------------------------------|--|
| "TRAC:IQ:DATA:MEM:AIQ? | 2048,1024" | 'reads in 1024 I/Q values starting at half the 'sampled data                                            |  |
| "TRAC:IQ:DATA:MEM:AIQ? | 100,512"   | 'reads in 512 I/Q values starting with the trigger time ( <pretrigger samples=""> was 100)</pretrigger> |  |

#### Return values:

Irrespective of the output format selected, the data is scaled linearly with 'V' as the unit and corresponds to the voltage at the RF input of the device.

The return buffer is similarly configured to the return buffer with the TRACe:IQ:DATA? command where all I data has the value 0.

| Features: | *RST value:<br>SCPI: | <br>device-specific |
|-----------|----------------------|---------------------|
| Mode:     | А                    |                     |

Ν

#### TRACe<1|2>:IQ:WBANd[:STATe] ON|OFF

This command switches the Bandwidth Extension FSQ-B72 on or off. At sampling rates exceeding 81.6 MHz, the option B72 is automatically switched on. To measure also at sampling rates <=81.6 MHz with a larger bandwidth, the option B72 can be activated using this command.

Example:TRAC:IQ:WBAN ON'switches the B72 on

 Features:
 \*RST value:
 ON

 SCPI:
 device-specific

Mode: A to Z

## FSQ